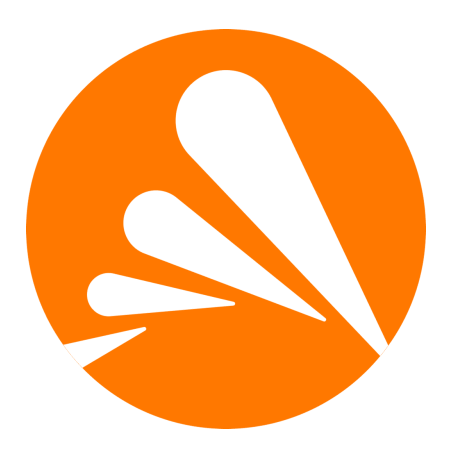

# Avast Antivirus for Linux *Technical Documentation*

Avast Software <[linux-av@avast.com>](mailto:linux-av@avast.com)

Version 4.0.3, 2022-02-21

# **Table of Contents**

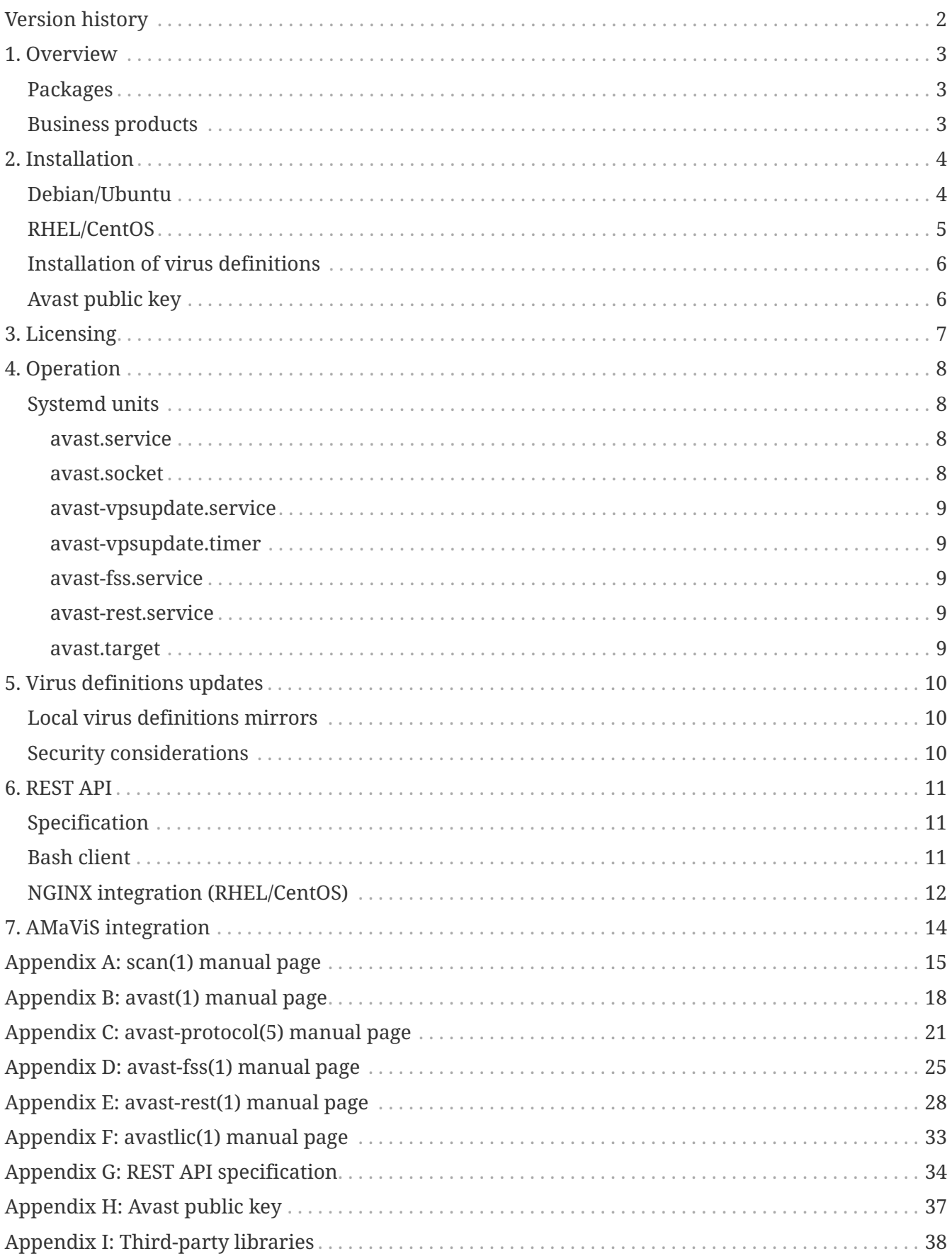

# <span id="page-2-0"></span>**Version history**

The following table lists significant changes made to this documentation and to the product itself. The full changelog is available in /usr/share/doc/avast/ChangeLog after installing the avast package.

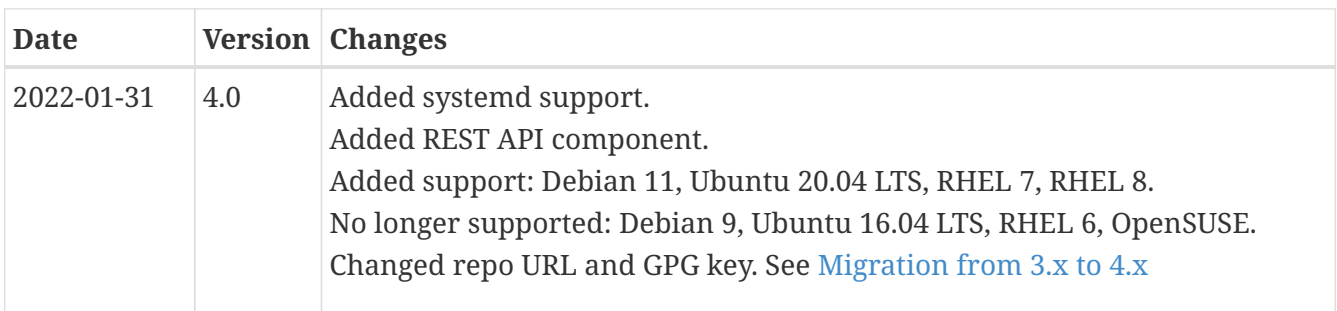

# <span id="page-2-1"></span>**Migration from 3.x to 4.x**

The program update URL and the GPG key has been changed.

Please update the URL according to the [Installation](#page-4-0) section. For example:

- DEB: deb http://deb.avast.com/lin/repo debian-buster release ⇒ deb https://repo.avcdn.net/linux-av/deb debian-buster release
- RPM: baseurl=http://rpm.avast.com/lin/repo/dists/rhel/release ⇒ baseurl=https://repo.avcdn.net/linux-av/rpm/el\$releasever/release

See [Debian/Ubuntu](#page-4-1) for the supported Debian and Ubuntu releases. See [RHEL/CentOS](#page-5-0) for the supported RHEL-based distributions.

The [Avast public key](#page-6-1) has been also changed, please install the new key according to [Installation](#page-4-0) section.

# <span id="page-3-0"></span>**1. Overview**

The Avast Antivirus for Linux products include the following components which are distributed as standard software packages — DEB for Debian and Ubuntu systems, and RPM for RedHat systems. Software repositories are also provided so that all of the standard system management tools can be used to keep the Avast programs up to date.

# <span id="page-3-1"></span>**Packages**

### **avast**

The *avast* package provides the core scanner service (avast) and a command line scan utility (scan). Additionally, it contains a command line license utility (avastlic). The package allows for ondemand scanning and mail server integration using AMaViS as described in section [AMaViS](#page-14-0) [integration.](#page-14-0)

The *avast* package is required by the *avast-fss* packages.

## <span id="page-3-3"></span>**avast-fss**

The *avast-fss* package provides a fanotify(7) based "on write" file system shield designed for file server usage. The typical use case for *avast-fss* are SMB/NFS file servers.

### <span id="page-3-4"></span>**avast-rest**

The *avast-rest* package contains an HTTP server which provides REST API for avast scanner service.

# <span id="page-3-2"></span>**Business products**

The Avast components are available as the following business products:

## **Avast Security Suite for Linux**

License for all packages.

# <span id="page-4-0"></span>**2. Installation**

The Avast Linux server product is installed in two steps:

- Add the Avast repository to the system repositories.
- Install the desired packages from the repository.

The instructions differ depending on target distribution.

## <span id="page-4-1"></span>**Debian/Ubuntu**

1. Add the Avast repository to the system repositories.

Supported distributions (\$DIST variable in the following command):

- debian-buster Debian 10 "buster"
- debian-bullseye Debian 11 "bullseye"
- ubuntu-bionic Ubuntu 18.04 LTS (Bionic Beaver)
- ubuntu-focal Ubuntu 20.04 LTS (Focal Fossa)

```
root# DIST=$(. /etc/os-release; echo "$ID-$VERSION_CODENAME")
root# echo "deb https://repo.avcdn.net/linux-av/deb $DIST release" \
        > /etc/apt/sources.list.d/avast.list
```
For example, Debian 11 "bullseye" will have this line in /etc/apt/sources.list.d/avast.list:

deb https://repo.avcdn.net/linux-av/deb debian-bullseye release

Debian 9 "stretch" is no longer supported. The old Avast packages (version 3.x) are still available at the old URL:

deb http://deb.avast.com/lin/repo debian-stretch release

2. Install [Avast public key](#page-6-1) and update package manager state:

```
root# cp /path/to/avast-gpg-key.asc /etc/apt/trusted.gpg.d/
root# apt update
```
3. Install the *avast* package and optionally the *avast-fss*, *avast-rest* packages.

```
root# apt install avast
root# apt install avast-fss
root# apt install avast-rest
```
# <span id="page-5-0"></span>**RHEL/CentOS**

1. Add the Avast repository to the system repositories.

Supported distributions:

- el7 RHEL 7, CentOS 7 or compatible
- el8 RHEL 8, AlmaLinux 8, Rocky Linux 8 or compatible

Note that \$releasever is a variable known to YUM, so it doesn't need to be replaced manually in the avast.repo file, as long as the actual \$releasever matches one of the above versions.

```
root# echo '[avast]
name=Avast
baseurl=https://repo.avcdn.net/linux-av/rpm/el$releasever/release
enabled=1
gpgcheck=1
' > /etc/yum.repos.d/avast.repo
root#
```
The content of /etc/yum.repos.d/avast.repo will be:

```
[avast]
name=Avast
baseurl=https://repo.avcdn.net/linux-av/rpm/el$releasever/release
enabled=1
gpgcheck=1
```
RHEL 6 is no longer supported. The old Avast packages (version 3.x) are still available at the old URL:

baseurl=http://rpm.avast.com/lin/repo/dists/rhel/release

2. Install [Avast public key:](#page-6-1)

root# rpm **--import** /path/to/avast-gpg-key.asc

3. Install the *avast* package and optionally the *avast-fss*, *avast-rest* packages.

```
root# yum install avast
root# yum install avast-fss
root# yum install avast-rest
```
# <span id="page-6-0"></span>**Installation of virus definitions**

The current virus definitions database (VPS) is downloaded during the installation of the *avast* package, so the installation may take some time.

# <span id="page-6-1"></span>**Avast public key**

All packages and the RPM / DEB repository metadata are signed with Avast key. The public part of that key needs to be imported into APT or RPM package manager according to above instructions, to allow verification of the signatures.

The public key file is named avast-gpg-key.asc. Full listing of that file can be found in appendix: [Avast public key.](#page-37-0) For convenience, the file can be downloaded directly from [https://repo.avcdn.net/](https://repo.avcdn.net/linux-av/doc/avast-gpg-key.asc) [linux-av/doc/avast-gpg-key.asc.](https://repo.avcdn.net/linux-av/doc/avast-gpg-key.asc) Please make sure the content of the downloaded file matches with the copy in the appendix.

# <span id="page-7-0"></span>**3. Licensing**

Access to the program repositories is not restricted in any way. The latest packages are always available, but they require a license file to run the components. The product license is stored in a file named license.avastlic. When you have the license file, copy it into the /etc/avast directory:

```
root# cp /path/to/license.avastlic /etc/avast
```
In case you have received an activation code instead of a license file, use avastlic(1) tool to download the license. Please note that for some activation codes this can only be done a limited number of times. Also, some activation codes require customer information to be entered and as such the tool is by default interactive.

\$ avastlic **-f** new\_license\_file\_path **-c** avast\_activation\_code \$ sudo cp new\_license\_file\_path /etc/avast/license.avastlic

In case the downloaded license is valid for multiple machines, it is recommended to download the license once and then distribute the license file to all other machines.

Note that it's fine to run avastlic tool on a different machine than where the licence will be used.

# <span id="page-8-0"></span>**4. Operation**

All Avast packages provide systemd unit files for starting/stopping the services. For example starting the core Avast service is done by running

root# systemctl start avast

and stopping the service is done by running

```
root# systemctl stop avast
```
Reloading the configuration and the VPS is done by

root# systemctl reload avast

Or by sending SIGHUP to the avast process.

Restarting all installed avast daemons (avast, avast-fss), and recreating sockets in one transaction is done by

root# systemctl restart avast.target

All Avast services use the system logger (syslog) to create log files and the location is dependent on the host system. The most common log file paths are /var/log/messages and /var/log/syslog.

# <span id="page-8-1"></span>**Systemd units**

### <span id="page-8-2"></span>**avast.service**

The main service of the scanning engine.

This service may not be running right after the installation due to following reasons:

- A license is missing. See [Licensing.](#page-7-0)
- Socket activation. By default, the service is started on-demand by avast.socket.

Listens on two Unix domain sockets:

- /run/avast/scan.sock end-user protocol, see [avast-protocol\(5\) manual page](#page-21-0)
- /run/avast/emsg.sock a proprietary communication protocol, used by [REST API](#page-11-0)

### <span id="page-8-3"></span>**avast.socket**

Provides socket activation for [avast.service](#page-8-2).

This unit will create the two sockets for avast.service and start it when a client program connects to one of the sockets. This allows to save some resources when the service is not used continuously and also shields the client program from avast.service's restarts or crashes.

Note that this feature is optional — by starting avast.service manually, the socket activation can be skipped.

### <span id="page-9-0"></span>**avast-vpsupdate.service**

Updates the virus database (aka VPS). This unit launches the update script. It's not supposed to be running persistently, only when updating.

### <span id="page-9-1"></span>**avast-vpsupdate.timer**

Provides a timer for [avast-vpsupdate.service.](#page-9-0) Runs the update every three hours.

### <span id="page-9-2"></span>**avast-fss.service**

This is an additional File Server Shield service, installed by [avast-fss](#page-3-3) package.

Needs [avast.service](#page-8-2) to be running or [avast.socket](#page-8-3) ready to start it.

### <span id="page-9-3"></span>**avast-rest.service**

This is an additional [REST API](#page-11-0) service, installed by [avast-rest](#page-3-4) package.

Needs [avast.service](#page-8-2) to be running or [avast.socket](#page-8-3) ready to start it.

### <span id="page-9-4"></span>**avast.target**

A meta unit linked in all avast services. Restarting this unit restarts all avast daemons, and recreates sockets. Enabling it enables everything Avast antivirus needs to operate.

See [systemd.target(5)] for more information on systemd targets.

# <span id="page-10-0"></span>**5. Virus definitions updates**

Regularly updating the virus definitions database (VPS) is necessary to keep your antivirus protection up to date. Avast antivirus provides a shell script which checks for, downloads and installs the latest VPS. The update script is installed and enabled by default and executed every three hours as a systemd timer.

Avast uses incremental updates, so the average update data size is less than 0.5MB.

# <span id="page-10-1"></span>**Local virus definitions mirrors**

It is possible to use a local, mirrored, VPS repository. This is useful when you are running several Avast installations on your local network.

To set up a local VPS mirror, all you need is a local HTTP server that can serve a copy of the official public repository. To get your local repository copy, use the following command  $^{\text{\tiny{[1]}}}\cdot$  $^{\text{\tiny{[1]}}}\cdot$  $^{\text{\tiny{[1]}}}\cdot$ 

```
$ wget --mirror --no-host-directories --cut-dirs=2 \
    "http://linux-av.u.avcdn.net/linux-av/avast/x86_64/vps9/"
```
To change the VPS repository URL that Avast uses for VPS updates edit the /etc/avast/vps.conf configuration file.

# <span id="page-10-2"></span>**Security considerations**

The update files are signed by Avast, and the application verifies the signature before applying an update.

```
[1] Replace x86_64 with i386 for 32b systems
```
# <span id="page-11-0"></span>**6. REST API**

The REST API is available after installing *avast-rest* package.

The configuration and API is documented in avast-rest(1) man page.

# <span id="page-11-1"></span>**Specification**

The [REST API specification](#page-34-0) in OpenAPI 3.0.0 format is installed together with other documentation: /usr/share/doc/avast-rest/api.yaml.

This file can be used to generate API clients in various programming languages using an opensource tool [openapi-generator.](https://openapi-generator.tech/)

For example, to generate a Python client, install the tool and run:

```
openapi-generator generate -i /usr/share/doc/avast-rest/api.yaml -g python -o /tmp/rest-api-
python
```
This generates a library that can be used to request the scans. An example program is generated to README.md.

This example shows a program which uses the Python library generated by **openapi-generator** 5.3.0:

```
import openapi_client
from openapi_client.api import default_api
from pprint import pprint
configuration = openapi_client.Configuration(host = "http://127.0.0.1:8080")
filename = "eicar.com.txt"
content = "X5O!P%@AP[4\PZX54(P^)7CC)7}$EICAR-STANDARD-ANTIVIRUS-TEST-FILE!$H+H*"
with openapi_client.ApiClient(configuration) as api_client:
      api_instance = default_api.DefaultApi(api_client)
      api_response = api_instance.v1_scan_post(filename, body=content,
          full=True, archives=True, pup=False, heuristics=80)
      pprint(api_response)
```
# <span id="page-11-2"></span>**Bash client**

Following example shows a simple client written in Bash which scans files given in its arguments:

```
#!/usr/bin/env bash
# Usage: scan-rest.sh [FILE]...
API='http://127.0.0.1:8080'
for f in "$@" ; do
      printf "$f\t"
      curl "$API/v1/scan?filename=$(basename "$f")" \
          -H "Content-Type: application/octet-stream" \
          --data-binary "@$f"
done
```
The client is also installed to /usr/share/avast/scan-rest.sh.

# <span id="page-12-0"></span>**NGINX integration (RHEL/CentOS)**

This example shows how to add HTTPS layer to the REST API.

For this example, generate a self-signed certificate:

```
openssl req -x509 -nodes -days 365 -newkey rsa:2048 \
      -keyout /etc/pki/tls/private/example.key \
      -out /etc/pki/tls/certs/example.crt
```
Install *nginx* package, create a config file for avast backend /etc/nginx/conf.d/avast-rest.conf:

```
upstream avast_backend {
      server 127.0.0.1:8080;
      keepalive 8;
}
server {
      server_name example.local;
      listen 443 ssl;
      ssl_certificate /etc/pki/tls/certs/example.crt;
      ssl_certificate_key /etc/pki/tls/private/example.key;
    client max body size 100M;
      location /avast/ {
          proxy_pass http://avast_backend/;
          proxy_http_version 1.1;
      }
}
```
Reload NGINX with systemctl reload nginx.

Test the HTTPS layer with CURL:

```
curl -v --insecure 'https://example.local/avast/v1/scan?filename=test.dat' \
      -H "Content-Type: application/octet-stream" --data-binary '@/usr/share/redhat-release/EULA'
```
Note that --insecure is only needed in this example because we use a self-signed certificate.

# <span id="page-14-0"></span>**7. AMaViS integration**

AMaViS is an interface between mailer (MTA) and content checkers, which is already prepared for integration with mail scanners. This section describes how to integrate avast into AMaViS.

Integration of Avast into AMaViS includes AMaViS configuration updates and enabling access to emails going through AMaViS for Avast to scan. This can be divided into three steps:

• Integrating Avast antivirus

Open the AMaViS configuration file (e.g. /etc/amavis/conf.d/50-user) and insert the following lines into the file:

```
@av_scanners = (
   ### http://www.avast.com
  ['Avast', 'Jusr/bin/scan', '{}'}', [0], [1], qr/\t(.+)/m]);
```
• Enabling Virus Scanning

Then open the AMaViS content filter configuration file (e.g. /etc/amavis/conf.d/15 content\_filter\_mode) and enable antivirus checking mode by uncommenting the 'bypass\_virus\_checks' lines.

• Updating Access Permissions

Finally, enable the Avast scan service to scan emails going through AMaViS:

root# usermod **-G** amavis **-a** avast

# <span id="page-15-0"></span>**Appendix A: scan(1) manual page**

# **Name**

scan - Avast command line scan utility

# **Synopsis**

**scan** [**-s** *SOCKET*] [**-e** *PATH*] [**-abfipux**] [*PATH*]…

**scan** [**-s** *SOCKET*] [**-a**] **-U** [*URL*]…

**scan** [**-s** *SOCKET*] **-V**

**scan -h** | **-v**

# **Description**

Scan is the basic command line scanner that comes with Avast for Linux. It searches the given *PATH(s)* for infected files and reports such files to the standard output. If no *PATH* is given, the scan paths are read from the standard input, line by line.

The scan tool is a client that connects to the Avast scan service, it can not work separately, without a running scan service.

# **Options**

**-h**

Print short usage info and exit.

**-v**

Print program version and exit.

## **-V**

Print the virus definitions (VPS) version and exit. The VPS version is retrieved from the scan service.

Check URLs. Checks whether an URL is malicius. Note: the URL is checked against a blacklist, no network request to the given URL is done.

### **-s** *SOCKET*

Use *SOCKET* to connect to the scan service. The default scan socket path is /run/avast/scan.sock.

### **-e** *PATH*

Exclude *PATH* from the scan. Use this option multiple times when more than one exclude path is required.

**<sup>-</sup>U**

**-a**

Print all scanned files / URLs, not just infected.

#### **-b**

Report decompression bombs as infections. When set, files suspected of being decompression bombs are reported as infected, not as errors.

#### **-f**

Scan full files. When set, the entire file contents are scanned, not just the relevant file parts.

#### **-i**

Print verbose infection info. When set, verbose info about all infections found in the scanned file is printed.

#### **-l** *LEVEL*

Set heuristics level to *LEVEL* (0-100).

#### **-p**

Print archive content. When set, the files in an archive are listed separately, with the scan status for each shown.

#### **-u**

Report potentially unwanted programs (PUP). When set, PUP files are reported as infected.

#### **-x**

Do not extract archives. When set, compressed files are not extracted during scan.

## **Output Format**

Every detected malicious file is reported on a separate line in the format:

PATH INFECTION

where PATH and INFECTION are separated by a TAB character. If all files are printed using the **-a** option, then the clean files have a "[OK]" string as the infection name and files that could not be scanned (insufficient permissions, corrupted archives, …) have an "[ERROR]" string as the infection name. Files, that were excluded from the scan using the **-e** option have a "[EXCLUDED]" string as the infection name.

If the **-p** option is set, PATH contains the archive path delimited by a "|>" delimiter in case of an archive.

## **Access Rights**

It is the scan service that is accessing the files being scanned, not the scan utility itself, therefore the scan service must have access rights to the scanned files. Connections to the scan service may be restricted to clients with the same UID/GID in the scan service configuration, for details see avast(1).

# **Exit Status**

The exit status is 0 if no infected files are found and 1 otherwise. If an error occurred, the exit status is 2. Infected status takes precedence over error status, thus a scan where some file could not be scanned and some infection was found returns 1.

# **See Also**

avast(1)

# <span id="page-18-0"></span>**Appendix B: avast(1) manual page**

# **Name**

avast - Avast antivirus scanner

# **Synopsis**

**avast** [*OPTIONS*]

# **Description**

avast is an antivirus scan service for OS X and Linux. Clients (shields, command line scan tool, …) connect to the service's UNIX socket and perform scan requests and receive scan results.

# **Options**

## **-h**

Print usage info and exit.

### **-V**

Print the program version and exit.

### **-l**

Check license and exit (exit status 12 = missing license).

### **-q**

Quiet mode: do not log to stderr.

### **-v**

Verbose mode: increase log level (-v = INFO, -vv = DEBUG).

### **-d** *DIR*

Verify that *DIR* is a valid data directory and contains a valid VPS. If the exit code is nonzero, than the VPS is missing or invalid. The check may generate some data files in the VPS directory if they are missing but can be generated from the corresponding "source" files.

### **-c** *FILE*

Set configuration file path to *FILE*. The default configuration file is /etc/avast/avast.conf.

# **Configuration**

The configuration file format is INI file format, i.e. it consists of KEYWORD = VALUE entries, each on a separate line. Lines beginning with ';' are treated as comments and are ignored. Keys may be grouped into arbitrarily named sections. The section name appears on a line by itself, in square brackets ([ and ]).

The following example is an avast configuration file with explicitly defined default options:

```
; Avast configuration file
RUN_DIR = "/run/avast"
TEMP DIR = "/tmp"DATA_DIR = "/var/lib/avast"
SOCKET = "/run/avast/scan.sock"
LICENSE = "/etc/avast/license.avastlic"
WHITELIST = "/etc/avast/whitelist"
SUBMIT = "/usr/libexec/avast/submit"
[OPTIONS]
CREDENTIALS = 0
STATISTICS = 1HEURISTICS = 1
STREAMING UPDATES = 1
```
The configuration file is re-read on HUP signal by the program, but only the entries in the **Options** section are reloaded, changes to the global parameters are ignored.

### **Global parameters**

#### **RUN\_DIR**

Run directory. The PID file is stored here.

### **TEMP\_DIR**

Temporary directory. The program temporary files are stored here.

### **DATA\_DIR**

Data directory. Contains the virus definitions database and various other data files used by avast.

#### **SOCKET**

Path to the UNIX socket used by the clients to connect to the scan service. The socket is created by avast at service start.

### **LICENSE**

Path to the license file.

#### **WHITELIST**

Path to the whitelist file. The whitelist file contains sha256 hashes of files, that shall not be reported as infections even though detected by the scan engine. The file format is one sha256 hash in text mode per line. Hash mark (#) prefixed comments can be used in the file.

#### **SUBMIT**

Path to the submit utility. If enabled (see the **Options** section), the submit utility creates and

sends reports about infected and suspicious files to the avast virus lab.

## **Options**

### **CREDENTIALS**

If enabled, avast performs a UNIX socket credentials check, whenever a new client is connecting. If the client's effective UID does not match the effective UID of the avast process or the client's effective GID does not match the avast effective GID or any avast supplementary group GID, the connection is refused.

### **STATISTICS**

If enabled, avast sends statistics submits about malicious files detected during the scan to the Avast virus lab.

### **HEURISTICS**

If enabled, avast sends heuristics submits about suspicious files detected during the scan to the Avast virus lab.

### **STREAMING\_UPDATES**

If enabled, the scan service establishes a permanent network connection to the avast cloud and retrieves virus definitions updates instantly as they are released. Streaming updates are an addition to the regular virus database updates, they do not replace them (you always get all the streamed updates in the next regular virus definitions database update).

## **See Also**

scan(1), avast-protocol(5)

# <span id="page-21-0"></span>**Appendix C: avast-protocol(5) manual page**

# **Name**

avast-protocol - Avast UNIX socket communication protocol

# **Synopsis**

**nc -U /run/avast/scan.sock socat /run/avast/scan.sock -**

# **Description**

avast(1) uses a text based protocol for communication with the scan service daemon over the UNIX socket. This manual page briefly describes the protocol.

# **General Protocol Rules**

The communication consists of command-response pairs and is line-based. The new line terminator is CRLF. The general command syntax is: <command>[<space><parameter>]…

Responses may be numerical only, or may contain additional output data. Numerical responses have the format:

<code><space><command><space><msg>

The output data format is: <command><space><data>

Output data are always encapsulated between numerical responses 210 (DATA) and the final numerical response for the command. Delimiters such as <space>, <tab> or CR/LF are backslash escaped, when present in the data or command argument.

The communication from the service starts with a numeric welcome message, 220. The protocol commands are case-insensitive.

# **Response Codes**

200 OK 210 DATA 220 Welcome message 451 Engine error 466 License error 501 Syntax error 520 URL blocked

## **Commands**

**SCAN** Scan a file/directory.

**Synopsis:** SCAN <path>

The format of the data message lines is:

<path><tab><status>[<tab><info>]

The <status> has a format of "'['<X>']'<depth>.0", where <X> can be one of: "+" - file is OK, "E" - error during scan and "L" - infection found. <depth> is the depth when scanning inside archives (0 for common non-archive files).

The <info> follows the "E" and "L" cases. The "L" case info has the format "0<space><infection>". The "E" case info has the format "Error<space><errno><space><errstr>".

#### **Example:**

```
> scan /etc
210 SCAN DATA
SCAN /etc/fstab [+]0.0
SCAN /etc/shadow [E]0.0 Error 13 Permission\ denied
SCAN /etc/eicar.com [L]0.0 0 EICAR\ Test-NOT\ virus!!!
...
200 SCAN OK
```
**VPS** Get the virus definitions (VPS) version.

**Synopsis:** VPS

#### **Example:**

> VPS

210 VPS DATA VPS 15051301 200 VPS OK

**PACK** Get/set packer options.

**Synopsis:** PACK  $[+]$ -<packer>...]

Use +<packer> to enable a specific packer and -<packer> to disable it. When invoked without an argument, the packer set is displayed, but not changed. The same mechanism applies to the FLAGS and SENSITIVITY commands.

#### **Example:**

```
> PACK -zip -iso
210 PACK DATA
PACK +mime -zip +arj +rar ... +7zip -iso +dmg
200 PACK OK
```
**FLAGS** Get/set scan flags.

**Synopsis:** FLAGS [+|-<flag>…]

#### **Example:**

> FLAGS +fullfiles

```
210 FLAGS DATA
FLAGS +fullfiles +allfiles -scandevices
200 FLAGS OK
```
#### **SENSITIVITY** Get/set scan sensitivity.

**Synopsis:** SENSITIVITY [+|-<sensitivity>…]

#### **Example:**

> SENSITIVITY +pup

```
210 SENSITIVITY DATA
SENSITIVITY +worm +trojan +adware +spyware ... +pup
200 SENSITIVITY OK
```
### **Synopsis:** EXCLUDE <path>

Paths omitted by exclusion are reported with error 42019 - Skipped due to exclusion settings.  $\epsilon$  path> is matched as a string prefix thus e.g. "/usr/lib/" excludes nothing because the "/usr/lib" scan path does not match and any "/usr/lib/anything" subpath also does not match. <path> may contain wild cards ("\*").

### **Example:**

> EXCLUDE /tmp

210 EXCLUDE DATA EXCLUDE /tmp 200 EXCLUDE OK

**CHECKURL** Check whether a given URL is malicious.

**Synopsis:** CHECKURL <url>

### **Example:**

> CHECKURL http://www.google.com 200 CHECKURL OK

> CHECKURL http://www.avast.com/eng/test-url-blocker.html 520 CHECKURL URL blocked

## **See Also**

 $avast(1), nc(1), socat(1)$ 

# <span id="page-25-0"></span>**Appendix D: avast-fss(1) manual page**

# **Name**

avast-fss - Avast file server shield

# **Synopsis**

**avast-fss** [*OPTIONS*]

# **Description**

avast-fss (FSS), a part of Avast antivirus for Linux suite, provides real-time scanning of files written to any of the monitored directories. FSS is based on the fanotify(7) access notification system available on Linux kernels 2.6.37+.

The directories that should be monitored by FSS need to be configured in the config file (see below). By default, FSS does not monitor any directories. Note that the monitoring is always limited to the same mount point. If you want to monitor a mounted subdirectory of a monitored directory, add it explicitly to the config.

FSS monitors only write events. Access to already infected files is not monitored. Any write operation in a monitored directory triggers a scan by Avast engine. If it founds an infection, it moves the infected file to the chest directory and reports the finding in the virus log file (see [Files](#page-26-0)).

# **Options**

## **-h**

Print short usage info and exit.

**-v**

Print the program version and exit.

### **-c** *FILE*

Set configuration file path to *FILE*. The default configuration file is /etc/avast/fss.conf.

### **-n**

Do not daemonize.

# <span id="page-25-1"></span>**Configuration**

The default configuration file is /etc/avast/fss.conf. Its format is INI as described in the **avast(1)** manual page.

The configuration consists of two parts - the global configuration options and the monitoring configuration. The sample configuration below shows all available global configuration options and

their default values followed by some examples of monitoring (and monitoring exclude) entries.

; Avast fileserver shield configuration file RUN\_DIR = "/run/avast" SOCKET = "/run/avast/scan.sock" LOG\_FILE = "/var/log/avast/fss.log" CHEST = "/var/lib/avast/chest"  $SCANNFRS = 4$ UNLIMITED\_QUEUE = 0 [MONITORS] SCAN = "/some/directory/to/monitor" SCAN = "/another/directory/to/monitor" EXCL = "/path/to/exclude/from/scan"

### **Global parameters**

### **RUN\_DIR**

Run directory. The PID file is stored here.

#### **SOCKET**

Path to the avast service UNIX socket.

#### **LOG\_FILE**

Path to the virus log file.

#### **CHEST**

Path to the chest directory. The chest directory is where the detected malicious files are moved. If the chest directory is located in a monitored directory, it is automatically added to the excluded paths on startup.

#### **SCANNERS**

Number of parallel running scans. Set this option to the number of CPU cores to get the best performance.

#### **UNLIMITED\_QUEUE**

If set to 1, FSS disables the limit on the fanotify event queue size. For more info, see FAN\_UNLIMITED\_QUEUE in fanotify\_init(2).

### **Monitors**

#### **SCAN**

A path that shall be monitored by FSS.

#### <span id="page-26-0"></span>**EXCL**

A path to be excluded from monitoring.

# **Files**

### **/etc/avast/fss.conf**

Default configuration file. See [Configuration.](#page-25-1)

### **/var/log/avast/fss.log**

Default virus log file. Note that this is distinct from the syslog, which is used by FSS for normal logging.

### **/var/lib/avast/chest**

Default directory for quarantined infected files.

# **See Also**

avast(1), fanotify(7)

# <span id="page-28-0"></span>**Appendix E: avast-rest(1) manual page**

# **Name**

avast-rest - Avast Antivirus REST API

# **Synopsis**

**avast-rest** [**-qvs**] (**-V** | **-h**) [**-LP**] [**-l** *ADDRESS*] [**-p** *PORT*] [**-c** *SCANNERS*]

# **Description**

avast-rest is an HTTP server which provides a REST API for avast(1) daemon.

The REST API is documented (below) and will provide backward compatibility. Internally, the scanning requests are translated and forwarded to **emsg.sock**, which is avast(1) daemon's proprietary communication protocol. Unlike avast-protocol(5) and the REST API, emsg.sock protocol can't be used directly by end-users and is subject to change.

The service is managed by systemd, as avast-rest.service.

# **REST API**

Currently, there is a single command, which can be used with GET or POST methods.

## **Scan local file by path**

## **HTTP GET /v1/scan**?**path**=*PATH\_TO\_FILE*

Scanning local paths is disabled by default. To enable it, either set **server\_side\_paths** in config file (see Configuration), or add **--server-side-paths** option to avast-rest program.

## **Scan uploaded file**

### **HTTP POST /v1/scan**?**filename**=*FILE\_NAME*

The original filename should be given in **filename** parameter. The file content is posted in request body as raw binary data.

Required headers:

### **Content-Type: application/octet-stream**

**Content-Length:** *FILE\_SIZE*

## **Additional request parameters**

Supported by both GET and POST methods. All parameters can be set globally in the config file (see

Configuration). The value in URL overrides the value from config file.

### **email=***0|1|false|true*

This option hints the scanner that the file represents an email message. Enables email-specific detections. Can be used in an email service integration.

### **full=***0|1|false|true*

Scan full files. By default, the scanner chooses which parts of each file should be scanned and skips the rest as optimization.

### **archives=***0|1|false|true*

Unpack archives during scan. Enabled by default.

### **pup=***0|1|false|true*

Scanning sensitivity: Report potentially unwanted programs. Disabled by default.

### **heuristics=***0..100*

Level of heuristics: 0=disabled, 40=low, 80=medium, 100=high (maximum) Default is 80.

### **Response**

### **Examples:**

• clean file:

{"issues":[],"vps\_version":"21081902"}

• virus:

```
{"issues":[{"path":["eicar.com.txt"],"virus":"EICAR Test-NOT
virus!!!"}],"vps_version":"21091404"}
```
• zip bomb:

```
{"issues":[{"path":["10G.gz","10G"],"warning_id":42110,"warning_str":"The file is a
decompression bomb"}],"vps_version":"21091404"}
```
### **Schema:**

#### ScanResponse

• issues: array of ScanRecord, required

The array is empty when scan did not find any virus or warning.

• vps version: string, required

Version of VPS (virus database) that was used to scan the file.

#### ScanRecord

• path: array of string, required

Infected paths. The first part is the path or filename as given in the request. Each other part is a path inside an archive. Multiple archive paths are possible in case of wrapped archives.

• virus: string

A name of a virus found in the path. This string is a unique ID of the virus.

• warning\_id: integer

Unique warning ID. Warnings are generated for other (non-virus) issues.

• warning str: string

Textual description of the warning.

Each ScanRecord contains either virus or warning\_id, warning\_str.

### **REST API specification**

The REST API specification in OpenAPI 3.0.0 format is available in a file which is installed to /usr/share/doc/avast-rest/api.yaml.

## **Options**

### **HTTP Server Options**

#### **-l, --listen** *ADDRESS*

Listen on local interface with IP *ADDRESS*.

#### **-p, --port** *PORT*

Listen on TCP *PORT*.

#### **-t, --threads** *THREADS*

Number of server threads. See CONFIGURATION.

#### **-L, --dont-route**

Prevent routing (SO\_DONTROUTE).

### **Scanner Options**

#### **-c, --scanners** *NUM*

Number of scanner connections in pool. This is maximum number of concurrent scans. Exceeding requests will be queued.

### **-P, --server-side-paths**

Allow scanning of server-side paths. See CONFIGURATION.

## **General Options**

#### **-q, --quiet**

Do not log to stderr.

#### **-v, --verbose**

Increase log level. Affects both stderr and log file (syslog). Default log level is INFO. Single **-v** increases to DEBUG.

#### **-s, --silent**

Decrease log level. Multiple **-s** args will decrease further: **-s** to INFO, **-ss** to WARNING etc.

### **-V, --version**

Print program version and exit.

### **-h, --help**

Print help on program options and exit.

# **Configuration**

The config file is **/etc/avast/rest.conf**. It's INI format.

After changing the configuration, restart avast-rest.service:

systemctl restart avast-rest.service

Note that reload (without restarting) is not supported.

### **[server]**

### **listen =** *ADDRESS*

Listen on local interface with IP *ADDRESS*. Can be overridden by command-line option: **--listen**

#### **port =** *PORT*

Listen on TCP *PORT*. Can be overridden by command-line option: **--port**

#### **threads =** *THREADS*

Number of server threads. Should not exceed number of CPUs - the server is asynchronous (event based), it can handle multiple requests concurrently in a single thread. Can be overridden by command-line option: **--threads**

### **dont\_route =** *true|false*

Prevent routing (SO\_DONTROUTE).

## **[engine]**

### **conn\_pool =** *SCANERS*

Number of scanner connections in pool. This is maximum number of concurrent scans. Exceeding requests will be queued. Can be overridden by command-line option: **--scanners**

### **max\_queued =** *REQUESTS*

Maximum number of requests that can be waiting for an available scanner.

### **[scanner]**

### **server\_side\_paths =** *true|false*

Allow scanning of server-side paths. This is useful when the server and client runs on the same machine - the client then provides only path to a file, server reads and scans the file. Can be overridden by command-line option: **--server-side-paths**

#### **full\_files =** *true|false*

Scan full files. By default, the scanner chooses which parts of each file should be scanned and skips the rest as optimization. Can be overridden by request parameter: **full**

#### **archives =** *true|false*

Unpack archives during scan. Enabled by default. Can be overridden by request parameter: **archives**

#### **pup =** *true|false*

Scan sensitivity: Report potentially unwanted programs. Disabled by default. Can be overridden by request parameter: **pup**

#### **heuristics =** *0-100*

Level of heuristics: 0=disabled, 40=low, 80=medium, 100=high (maximum) Can be overridden by request parameter: **heuristics**

## **See Also**

avast(1)

# <span id="page-33-0"></span>**Appendix F: avastlic(1) manual page**

# **Name**

avastlic - obtains license for Avast Antivirus for Linux

# **Synopsis**

**avastlic** -f new\_license\_file\_path -c avast\_activation\_code [-n]

**avastlic** -h

# **Description**

The avastlic(1) command can be used to convert Avast Antivirus activation code into a license file. Please note that for some codes this can only be done limited number of times. Also, some activation codes require a customer information to be entered and as such the tool is by default interactive when the activation code mandates this information.

After downloading a license file with avastlic(1), install it by copying it to /etc/avast/license.avastlic.

In case the downloaded license is valid for multiple machines, it is recommended to download the license once and then distribute the license file to all the other machines.

# **Options**

## **-f**

File path to store the obtained license into.

**-c**

Activation code valid for Avast Antivirus for Linux

## **-n**

Non-interactive mode. If the activation code requires customer information, the activation will fail.

### **-h, --help**

Print help.

# **See Also**

avast(1), scan(1), avast-protocol(5)

# <span id="page-34-0"></span>**Appendix G: REST API specification**

```
openapi: 3.0.0
info:
   description: Avast Linux AV Scan API
   version: "1.0.0"
   title: Scan API
    contact:
      email: linux-av@avast.com
paths:
   /v1/scan:
      get:
        summary: Scan server-side file
        description: Scan a file by path. The file is opened by the server on it's local
filesystem. This is mostly useful for clients running on the same machine as the server.
Scanning server-side paths is disabled by default.
        parameters:
          - in: query
            name: path
            description: Server-side path to be scanned
            required: true
            schema:
               type: string
        responses:
          '200':
            description: scan results
            content:
               application/json:
                 schema:
                   $ref: '#/components/schemas/ScanResponse'
          '400':
            description: client error - invalid parameters
          '500':
            description: scan engine error
      post:
        summary: Scan uploaded file
        description: Scan an uploaded file. The file content is received in body (raw binary).
The original filename must be given in query parameters.
        parameters:
          - in: query
            name: filename
            description: The original filename. The filename will be used in the response to
identify main file. The extension may be used by scanning engine as a hint.
            required: true
            schema:
              type: string
        responses:
          '200':
            description: scan results
            content:
               application/json:
                 schema:
                   $ref: '#/components/schemas/ScanResponse'
          '400':
```

```
  description: client error - invalid parameters
           '500':
             description: scan engine error
        requestBody:
          content:
             application/octet-stream:
               schema:
                 type: string
                 format: binary
          description: File content
      parameters:
        - in: query
          name: email
          description: 'This option hints the scanner that the file represents an email message.
Enables email-specific detections. Can be used in an email service integration.'
          schema:
            type: boolean
            default: false
        - in: query
          name: full
          description: 'Scan full files. By default, the scanner chooses which parts of each file
should be scanned and skips the rest as an optimization.'
          schema:
             type: boolean
             default: false
        - in: query
          name: archives
          description: 'Unpack archives during scan.'
          schema:
            type: boolean
            default: true
        - in: query
          name: pup
          description: 'Scanning sensitivity: Report potentially unwanted programs.'
          schema:
            type: boolean
            default: false
        - in: query
          name: heuristics
          description: 'Level of heuristics: 0=disabled, 40=low, 80=medium, 100=high'
          schema:
            type: integer
            format: int32
            minimum: 0
            maximum: 100
             default: 80
components:
    schemas:
      ScanResponse:
        type: object
        required:
          - issues
          - vps_version
        properties:
          issues:
             type: array
```

```
  items:
              $ref: '#/components/schemas/ScanRecord'
          vps_version:
            description: Version of VPS (virus database) that was used to scan the file.
            type: string
            example: 21091404
      ScanRecord:
        type: object
        required:
          - path
        properties:
          path:
            description: Infected paths. The first part is the path or filename as given in the
request. Each other part is a path inside an archive. Multiple archive paths are possible in
case of wrapped archives.
            type: array
            items:
              type: string
            example: ["/path/to/archive.zip", "test/eicar.txt"]
          virus:
            description: A name of a virus found in the path. This string is a unique ID of the
virus.
            type: string
            example: "EICAR Test-NOT virus!!!"
          warning_id:
            description: Unique warning ID. Warnings are generated for other (non-virus) issues.
            type: integer
            format: uint32
            example: 42110
          warning_str:
            description: Textual description of the warning.
            type: string
            example: The file is a decompression bomb
```
# <span id="page-37-0"></span>**Appendix H: Avast public key**

-----BEGIN PGP PUBLIC KEY BLOCK-----

mQINBGHpNpwBEACqSWHJaEJtaRztii+eLmFpF0pxKlzsPsUSwSN5Pb/li2eChJhn c2qTqCX7KvZrwp4tp1OpFhMDtyPDlXJj+3kdU6ErTGv9fkP8P71DTg+BiBdS6A6v cnECwYxXTLFokk5RqijNfI5nD/qQiyBmdTPY1BQzSEZ9OsCOwHk80LAjgbgzqHNT YTXT5WkYqUP3oCrDZ9bHS25uIaFHwOIXwkb+U7bVXWZlu4QldM/YkyjTrNEbWOM3 P6taps/WsPl77uTacA8Ll5GMh5Xm3kMldk7oGTqYfEI9gJD2EX8Hi/VFZEHCwDzB H6U00xuYu6ecRlg+T416A2zDs44jvpEKR/TYqTxrFGV5imImdpNRx5HT8eDR154/ /tEV+G0OSI1I02Gmfv2GZqs2qDN1ACUmIgumI1qNetaKFUGT9g8F9eGXywr5xcjM ppcsJPsiCtPwNKdlWaGc7xorUBVXv6wK2e0v9uN0bZ8pn2+jXdywG8f/Jur3OGc6 fVRef019b2jGf2QKA9vXFi0uYBkxWZ02r9ULayyG7GraHtoBwSHFcq/goZEGCf15 t/O+GIIfxdEOpi1jUYvzRHFIzPZqP1Gw5OEvEei3lbJHeMx4vkdzmRjGeq3ApSWM Jnd2gC42jUXJVh/sDpXXop2qR3sLV2SS9IW/xs3VMfldzIIsZ1dQKvHEJQARAQAB tBdsaW51eC1hdiA8cmVAYXZhc3QuY29tPokCTgQTAQgAOBYhBDhlFBEPGoAGeVQ3 tRKfsI+97P41BQJh6TacAhsDBQsJCAcCBhUKCQgLAgQWAgMBAh4BAheAAAoJEBKf sI+97P41Z6oQAJC3GEQlxRVh+vH4DGNVDX8xe94YQ91MULEzr4KyQJhTkgRZ/AY2 gBjNZULzOG63FN4/88ajPmkE7GYMErokfKdUCp5qUbxsrDoLAP5l0/WkzlSaw8wv T0kDoFHvi+POdeqJrxQwpg+z65ukX4H+d0YPMWJ3a5aU+nDs71CRkT2JzUwDW0Kh 3ABC45uzBoGzgU2JIbsLBH8wOO8t7IRedd0nr/JzPrQ8ZcnRCA5W2rjr2yKDM+zy +yZRST/+32k5gM1DkaVkjtFawINxXTY2KU4qQt/FfeJpc8kQe2BD8eZW8H0yV5Pl 95s1sXVdDHM8hC036UnirPK9myQaQRiQP48dolp+dHQ/ccLamtoGEi+MGiPpFqYe FOtgUIuuKWnlymCSa75YxVmBBtGI5W0EAWglIiq20LiCLAp04w8GwajOqnFIfs0V e4tDLnTYd5Y/7B/kSTMezix8ULVnNrCb1k9C8bRH4nQLNNbeZvbKkIUC8mo+yikz b8xfDd8pnFQMF9qT4u1Be1cU+rdJncrRX70hJBHrOPw5CTs7GulJazMoYlhlU+UH 4EnfHEY3+TH2GcEQRmpMi4ng4PsBkmjHOsAY1388G7O8sqKHmvTV+p2FQ68qXY1h Huqk6UN5LFjcxGQFYwR48sGvV+Fi//Ml9GeZwZmIXaWEmhKpY3qVi5pmuQINBGHp NpwBEAC1RRoL5FD8xe9jUKEfwULW1noMpNtaoc9OItyTIhwmxXb2OghxJGl/pB+h /Pj3ZjM3zJ6bINlxCTzSL4E7d5Sf9X0podvnovC+MuRhG4FTYGNGxajOvt2G5Y+9 DWq2OuXMU9CfFq3K3YUmwUKOfm+OwaScFP56EIvF7EumHHyGnKKPY863Qw6v/xk5 A1k9aP7zjo+crUeZgzJWN5TZ+JkUPxyoSlMKaScjebXT9Ofzut0lH+8nEzscZ/gh bFwZ9yHzxrmLDxAEGHg22FRouahEXHpk3KeapvZNfmyNeiwnEYx8dLZvJFKQIjLY QnuD/i8xrWH3fx0gs80PQ0SkvDSuAyBDNrNyvmEAASSM1ALU4MqIoY1itfmYmBTk C51U0fJybzzyU84hptpcmOO3Sh/2gVc7ptDmcrfMtTIbBNS7pBBvsrTCePpb7wAy MhZHoVDrudyq0Uymzdv4SM0auv9Rot/PcVV2W3ka6Q3tMC5GdxsEGNYFVHfXxqGf nraMeLIo39LkHuoM52Q3rT9OxiDCIoTuZvFhhaR5PzB5fjqysx0Dg/DATXpCPb6c q6k7DTf5QAGWzVpZ3KXkL43YLD0xYvt0Pl71jE/3TEcdKt/jOwu+eOGeoWhWzNqx BNbc8ObTXPGlG8s8x4qUj4poBvNAcxKTWXFYAeL14XYpaDa14QARAQABiQI2BBgB CAAgFiEEOGUUEQ8agAZ5VDe1Ep+wj73s/jUFAmHpNpwCGwwACgkQEp+wj73s/jVy CA//QGqCJz4yaphFwGae8wW6i+KGTeFOhOGiukxJBtSUCIOLIsRWu73SRo/nY3xN eGrQZJ4C3ip9Nc3Nvq4iDiPisyGlDA2c5rMDHpfvZuHG7N3g96RYI+ZyQ8/oyWaP FwmN1uoTPljTj5Qk0jsxpXTmHZR8Mfk2uDba2MNACsV4fhWby82pWkJGgLSPcel9 Dss1cQRHk7129WjUd0k8JdFOYsjbWae0m3imj0+rW9xNdPIaHEGjC2fxsOOreuNZ BSHHOwOSbQ4TE5tm3Vyl7cHJZ30hpUHPBOR/EyCbu9WSAdW/LP/6UbE5imdyi9QB nuJrNA/HtdNTqg5ZScbBJHtEW5+NnIuVAbORWQ+lMMwpddRYwTAXSEz79FLZJOQj 8rOkl6RhsfG1TvQWmpR5V+AStnwwqUJ7YxqWISoBkKvDvAOuOM/1BRteY0yYJD7+ kReeODuE3ay/oML7CqifD/Xw4FiKLQ+q1wv2yn143ju7u33VtKuZyUPFhQsCjO/u 5Uc0KRQKlE0GuzHbRTFPn0UXfofp5jCe8wkQkGo55icXEqoWzL4c6YBHZcFuHW8B cSKnATzQPhEgqK6LVy92AzbIIEt2CiQGNL0jWpORMJL4BWS/SuzX05pH5OzYIm3K yp+Rq3aUCUEQoIQkPXQvDav/Vh+PdHx+oc3Anu+RQRhTLe0= =okvW

-----END PGP PUBLIC KEY BLOCK-----

# <span id="page-38-0"></span>**Appendix I: Third-party libraries**

This software uses third-party libraries. Most of them are open-source software, some are commercial.

The libraries are either statically linked into the binaries, or provided by the OS and linked dynamically.

The list is split into three parts:

- External dependencies. These are provided by the OS, the RPM/DEB packages depend on them.
- Internal static dependencies. Linked into the programs distributed in RPM/DEB packages.
- VPS static dependencies. Linked into the VPS, which is distributed in VPS update channel.

# **External dependencies**

The versions of these libraries depend on the specific Linux distribution.

- *avast*: systemd, curl, uuid
- *avast-fss*: systemd
- *avast-rest*: systemd, uuid

# **Internal static dependencies**

These libraries are linked statically, thus embedded in the binaries.

- [boost](https://www.boost.org/) 1.77.0
- [bspatch](https://svnweb.freebsd.org/base/head/usr.bin/bsdiff/) FreeBSD rev. 352742 ported to Linux
- [fmt](https://github.com/fmtlib/fmt) 8.1.0
- libey 4.33
- [pegtl](https://github.com/taocpp/PEGTL) 2.8.3
- [protobuf](https://github.com/protocolbuffers/protobuf) 3.19.1

# **VPS static dependencies**

These libraries are linked statically by VPS engine (downloaded and updated together with virus definitions).

- [7-Zip](https://www.7-zip.org/sdk.html)
- [aPLib](https://ibsensoftware.com/products_aPLib.html)
- [BriefLZ](https://github.com/jibsen/brieflz)
- [bzip2](https://www.sourceware.org/bzip2/)
- [Frozen](https://github.com/serge-sans-paille/frozen)
- [libmspack](https://www.cabextract.org.uk/libmspack/)
- [LZFSE](https://github.com/lzfse/lzfse)
- [Nanopb](https://github.com/nanopb/nanopb)
- [PCRE](http://www.pcre.org/)
- [SQLite](https://www.sqlite.org/)
- [UnRAR](https://www.rarlab.com/rar_add.htm)
- [UPX](https://upx.github.io/)
- [xmlParser](https://www.applied-mathematics.net/tools/xmlParser.html)
- [YARA](https://github.com/virustotal/yara)
- [zlib](https://www.zlib.net/)